# **WPF – XAML**

#### Petr Novák / novakpe@fel.cvut.cz / 2021-02-11

#### Obsah

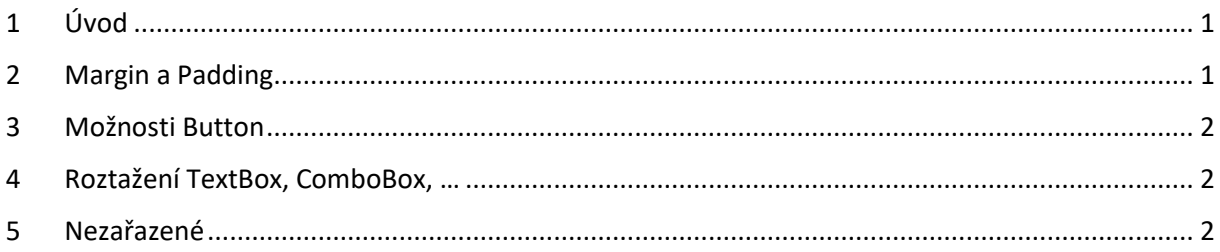

## <span id="page-0-0"></span>1 Úvod

Ve WPF se GUI vytváří pomocí XAML (XML popis) a/nebo programového kódu. V podstatě cokoli lze vytvořit pouze pomocí XAML nebo pouze pomocí programového kódu. Ideální je samozřejmě použít něco mezi (zejména pro začátečníky). To co se nemění, je tedy stále stejné, tak je ideální vytvořit pomocí XAML. Naopak to co se mění (například v závislosti na datech, chování aplikace) je vhodné vytvořit pomocí programového kódu. XAML je samozřejmě velmi mocný nástroj a i mnoho věcí, které se mění podle stavu aplikace, jde vytvořit čistě / pouze pomocí XAML (například i celkem sofistikovaný graf).

### <span id="page-0-1"></span>2 Margin a Padding

Ne všechny GUI prvky obsahují obě tyto vlastnosti. Jejich význam je následující:

Margin – Vnější okraj prvku. Celý prvek je vykreslen / zobrazen s ohledem na tento okraj (místo okolo něho). Prvek tedy bude mít kolem sebe takovýto okraj a všechna grafika prvku je o tento okraj menší. Padding – Vnitřní okraj prvku. Jde o místo mezi okrajem prvku a jeho vnitřním obsahem. Je tedy vykreslen okraj prvku (například rámeček od "Border", tak je tato mezera a pak je vykreslen vniřní obsah prvku, třeba "Label").

Příkladem může být "Label" umístěný v "Border":

```
<!-- "Border" má kolem sebe vnejsi okraj 10 bodu (od ostatních prvku) -->
<!-- současně má "Border" vnitrni okraj 10 bodů (od jeho vnitřního obsahu) -->
<Border Background="PaleGoldenrod" Margin="10" Padding="10">
  <!-- "Label" bude vykreslen s okrajem 10 bodu oproti "Border" -->
   <Label Background="Orange">Margin/Padding</Label>
</Border>
```
Lze říci, že stejného efektu lze dosáhnout pomocí (nemusí však platit pro všechny kombinace prvků):

```
<!-- "Border" má kolem sebe vnejsi okraj 10 bodu (od ostatních prvku) -->
<Border Background="PaleGoldenrod" Margin="10">
   <!-- "Label" má kolem sebe vnejsi okraj 10 bodu (od ostatních prvku) -->
   <Label Background="Orange" Margin="10">Margin/Padding</Label>
</Border>
```
### <span id="page-1-0"></span>3 Možnosti Button

Prvek "Button" si lze upravit v podstatě podle vlastní potřeby (i bez Style a Template, samozřejmě toto je výhodné pouze pro jeden) jednoduchým zadáním jeho obsahu. Button obsahuje "Content" což nemusí být pouze text, ale cokoli jiného, tedy jakýkoli XAML. Například:

```
<!-- definovani "Button" -->
<Button Click="Button_Click" Width="140" Height="120">
  <!-- toto je v podstate jeho "Content" -->
   <!-- polozky budou pod sebou -->
   <StackPanel>
     <!-- nahore se vykresli elipsa -->
     <Ellipse Stroke="Blue" StrokeThickness="5" Width="120" Height="60"/>
     <!-- pod ni bude text -->
     <Label Content="Name my ellipse"/>
    <!-- a poslední bude "TextBox" pro zadani textu -->
     <TextBox />
   </StackPanel>
  <!-- cele toto bude klikaci "Button" (ramecek a pozadi) -->
</Button>
```
### <span id="page-1-1"></span>4 Roztažení TextBox, ComboBox, …

Pro roztažení "Label" a podobných prvků se využívá obalení pomocí "ViewBox", avšak toto u dalších prvků nepracuje podle požadavků. Občas tedy bývá velký problém roztáhnout prvky, jako jsou "TextBox", "ComboBox" a další podobné na nějakou plnou velikost rodičovského prvku. Když se již podaří prvek roztáhnout, tak se nedaří zvětšit font textu na jeho maximální velikost. Za tímto účelem byla vytvořena třída "ViewboxPanel" umístěná v "XUtils.ControlUtils" (soubor umístěný v adresáři "XUtils/ControlUtils").

Do záhlaví XAML souboru je potřeba doplnit:

xmlns:ControlUtils="clr-namespace:XUtils.ControlUtils"

a použití je tímto stylem:

```
<ControlUtils:ViewboxPanel>
   <TextBox />
</ControlUtils:ViewboxPanel>
```
### <span id="page-1-2"></span>5 Nezařazené

```
<Window x:Class="ItemsPresenterDemo.MainWindow"
         xmlns="http://schemas.microsoft.com/winfx/2006/xaml/presentation"
         xmlns:x="http://schemas.microsoft.com/winfx/2006/xaml"
         xmlns:sys="clr-namespace:System;assembly=mscorlib"
         Title="ItemsPresenter Demo" Height="250" Width="350">
     <ItemsControl Margin="20">
         <sys:String>The Frog King</sys:String>
         <sys:String>Cat and Mouse in Partnership</sys:String>
         <sys:String>Mary's Child</sys:String>
        <sys:String>The Wolf and the Seven Young Kids</sys:String>
         <sys:String>Trusty John</sys:String>
         <sys:String>The Good Bargain</sys:String>
```
 </ItemsControl> </Window>